# Testseite für PDF-Darstellung auf Jimdo-Webseiten

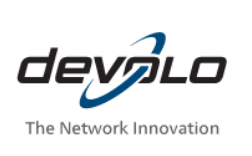

**Stand: 24.11.11**

#### **Der dLAN® [Verschlüsselungsknopf](#page-1-0)**

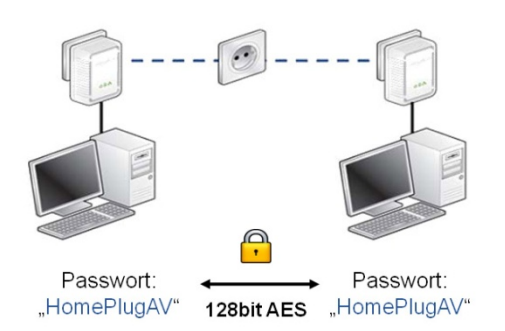

Alle dLAN® Produkte werden mit aktivierter Verschlüsselung (128Bit AES) ausgeliefert. Um eine einfache Inbetrieb-nahme zu ermöglichen haben alle Produkte das Passwort "HomePlugAV". Nach dem Einstecken bilden alle Adapter daher zusammen ein Netzwerk.

Um die Sicherheit noch weiter zu erhöhen können Sie Ihrem Netzwerk mit Hilfe des Verschlüsselungstasters ein individuelles Passwort zuweisen.

Die dLAN® AV Produkte verfügen über einen Verschlüsselungstaster. Dieser befindet sich in der Regel unten neben der Netzwerkbuchse (siehe auch Handbuch des Produktes). Um Ihrem Netzwerk ein Zufallspasswort zu zuweisen, gehen Sie bitte wie folgt vor:

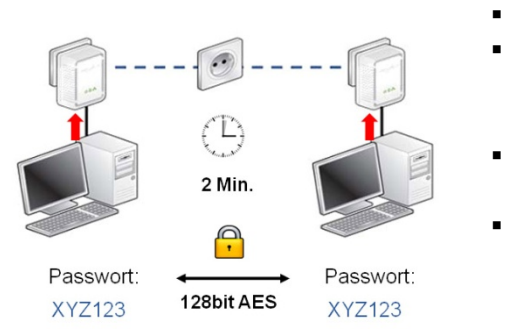

 Stecken Sie beide Adapter in eine Steckdose ein. Drücken Sie bei einem Adapter die Verschlüsselungstaste. Die Power-LED des

- Adapters beginnt zu blinken. Drücken Sie nun innerhalb von 2 Minuten die
- Verschlüsselungstaste des zweiten Adapters. Nachdem die Power-LEDs an beiden Adaptern wieder konstant leuchten, ist der Vorgang abgeschlossen.

## [open XciteRC - Startpage](https://redesign-berlin.lima-city.de/__test/pdf2html/UHD_Dashcam_Manual.pdf#startpage) [open XciteRC - Verwendung](https://redesign-berlin.lima-city.de/__test/pdf2html/UHD_Dashcam_Manual.pdf#verwendung)

Um einen weiteren Adapter zum Netzwerk **hinzuzufügen,** gehen Sie wie folgt vor:

- Bereiten Sie den neuen Adapter vor, in dem Sie diesen in eine Steckdose stecken und den Verschlüsselungstaster für 10 Sekunden gedrückt halten. Die Power-LED erlischt für einen kurzen Moment, alle LEDs leuchten kurz auf und anschließend leuchtet die Power-LED wieder konstant. Der Adapter ist nun vorbereitet.
- Drücken Sie nun die Verschlüsselungstaste an einem der Adapter, die bereits im Netzwerk vorhanden sind.
- Innerhalb von 2 Minuten drücken Sie nun wieder **kurz** die Verschlüsselungstaste des neuen Adapters.
- Nachdem die Power-LEDs an beiden Adaptern wieder konstant leuchten, ist der Vorgang abgeschlossen.

Um einen Adapter aus dem Netzwerk zu **entfernen** gehen Sie wie folgt vor:

Halten Sie bei dem Adapter, den Sie entfernen möchten, den Verschlüsselungstaster für 10 Sekunden gedrückt. Die Power-LED erlischt für einen kurzen Moment, alle LEDs leuchten kurz auf und anschließend leuchtet die Power-LED wieder konstant. Der Adapter ist nun aus dem Netzwerk entfernt.

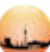

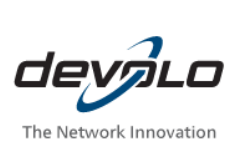

**Stand: 24.11.11**

### <span id="page-1-0"></span>**Tipps:**

Die Funktion des Verschlüsselungstasters ist wie folgt:

- 0,1 3 Sekunden: Verschlüsselungsmodus starten
- 3 10 Sekunden: Pufferzeitraum ohne Funktion
- >10 Sekunden: Neues Zufallspasswort erzeugen

#### Beenden des Verschlüsselungsmodus

Nach kurzem Drücken der Verschlüsselungstaste beginnt der Verschlüsselungsmodus. Dieser wird auf drei Arten beendet.

- Nach erfolgreicher Verschlüsselung mit einem weiteren Adapter
- Nach Ablauf der 2 Minuten ohne erfolgreiche Verschlüsselung
- **Durch erneutes kurzes Drücken der Verschlüsselungstaste**

#### Einfache Verschlüsselung

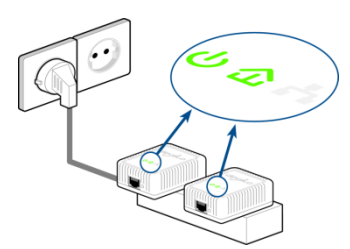

Stecken Sie die Adapter, die Sie verschlüsseln wollen, zusammen in eine Steckdosenleiste und führen Sie den Verschlüsselungsvorgang wie oben beschrieben aus. Nun können Sie ohne Eile die Verschlüsselung durchführen und die Adapter anschließend in der richtigen Steckdose plazieren. Die Adapter verlieren das Passwort nach dem Ausstecken nicht.

#### Mehrere Netzwerke im Stromnetz

Sie können mehrere, logisch getrennte Netzwerke einrichten, in dem Sie den Adaptern unterschiedliche Passworte zuweisen.

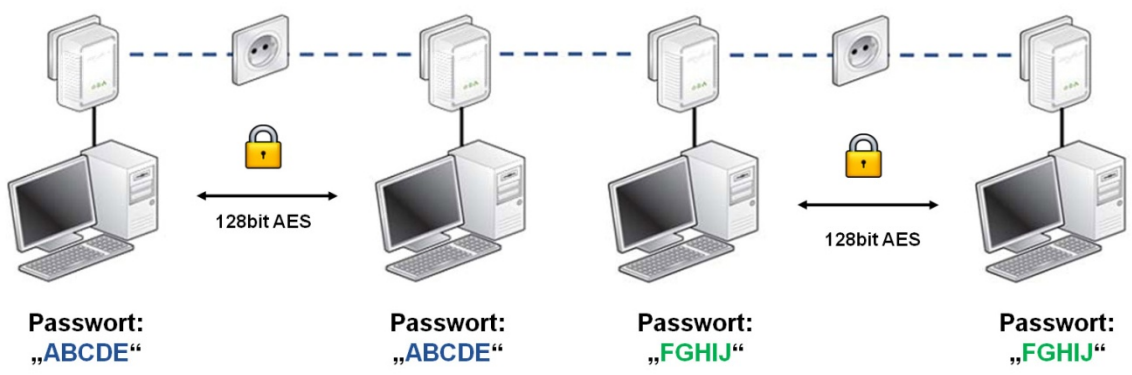

Dazu führen Sie den Verschlüsselungsvorgang wie oben beschrieben einfach getrennt für beide Netzwerke aus.

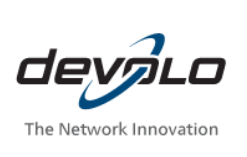

**Stand: 24.11.11**

#### **Optimierungsmöglichkeiten dLAN® Datenübertragung**

devolo dLAN® Adapter sind für eine optimale Datenübertragung bei Ihnen zu Hause ausgelegt. In seltenen Fällen kommt es jedoch an einzelnen Steckdosen im Haus zu geringen Datenübertragungs-raten. Mit dieser Anleitung möchten wir Ihnen in drei einfachen Schritten zeigen, wie Sie die Übertragung zwischen den Adaptern optimieren können.

#### **Info:**

Manche elektrische Geräte geben eine Störspannung zurück auf das Stromnetz und beeinflussen damit die Datenübertragung über das Stromnetz. Dies sind z.B. Netzteile und Lampenregler (Dimmer).

#### 1. Verbindung prüfen

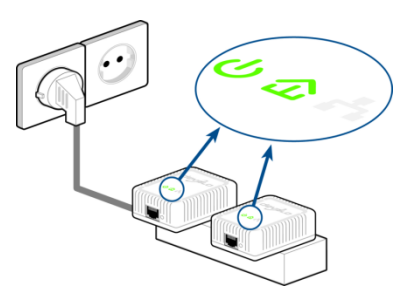

Es gibt eine ganz einfache Methode zu prüfen, ob beide Adapter miteinander verbunden sind. Stecken Sie dazu beide Adapter nebeneinander in eine Steckdosenleiste. Verbinden Sie nun die Steckdosenleiste mit dem Stromnetz. Bei beiden Adaptern leuchtet nun die dLAN®-LED (Haussymbol) grün bzw. werden zwei Geräte auf dem Display des dLAN® AVsmart+ angezeigt.

Sollte dies nicht der Fall sein, müssen die Geräte noch gepaart werden. Gehen Sie dazu wie im Handbuch beschrieben vor.

#### 2. Richtiges Plazieren des dLAN® Adapters

Stecken Sie nun die Adapter in die Steckdosen, in denen Sie die Adapter verwenden möchten. Dabei gibt es ein paar einfache Grundregel zur optimalen Platzierung:

- Stecken Sie die Adapter möglichst direkt in eine Wandsteckdose und nicht in eine Steckdosenleiste oder ein Verlängerungskabel
- Sind in der Wand mehrere Steckdosen direkt nebeneinander so verhalten sich diese wie eine Steckdosenleiste. Optimal sind Einzelsteckdosen.
- Sollen weitere Geräte in direkter Nähe mit Strom versorgt werden, empfehlen wir Adapter mit eingebauter Steckdose (z.B. AVplus oder AVsmart+). Stecken Sie die weiteren Geräte direkt oder über eine Steckdosenleiste in die Steckdose des Adapters ein.

#### **Info:**

Leuchtet die dLAN® LED (Haussymbol) grün besteht eine gute Verbindung. Leuchtet sie orange oder rot, ist die Verbindung nicht optimal.

Die genaue Übertragungsrate kann mit Hilfe der Software dLAN® Cockpit abgelesen werden.

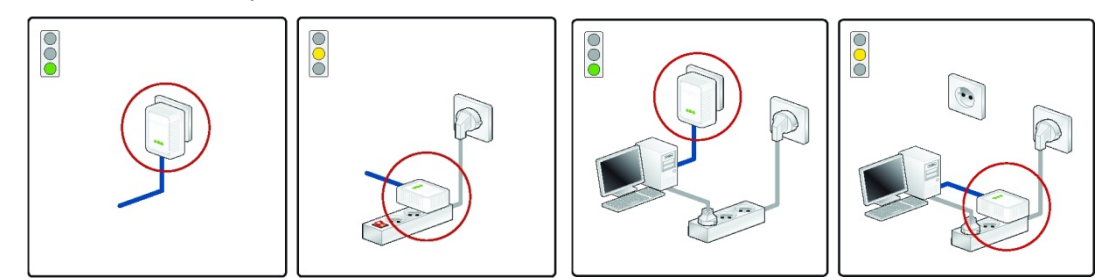

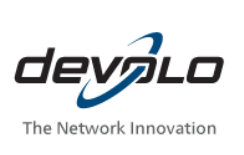

#### **Stand: 24.11.11**

#### 3. Störquelle finden

Sollte auch nach der optimalen Platzierung die Datenrate nicht zufriedenstellend sein, kann ein elektrisches Gerät in der Nähe Verursacher der Störung sein. Schalten Sie dazu nacheinander alle elektrischen Geräte in der Nähe ab (wenn möglich vom Stromnetz trennen) und beobachten Sie, ob sich die Übertragungsrate verbessert. Oft sind Schaltnetzteile in Geräten, Dimmer von Lampen oder Ladegeräte Ursachen von Störungen.

**Info:**

Je größer der Abstand des elektrischen Störers zum Adapter ist desto geringer sein Einfluß. Steckt der Störer also in einer benachbarten Steckdose, ist dies besonders ungünstig für die Datenübertragung.

Ist die Störquelle gefunden, wählen Sie eine andere Steckdose für dieses Gerät oder stecken Sie es in die eingebaute Steckdose des Adapters (wenn vorhanden) ein.

Wurde trotz aller Optimierungen kein zufriedenstellendes Ergebnis erreicht helfen wir Ihnen gerne persönlich an unserer Service-Hotline weiter.